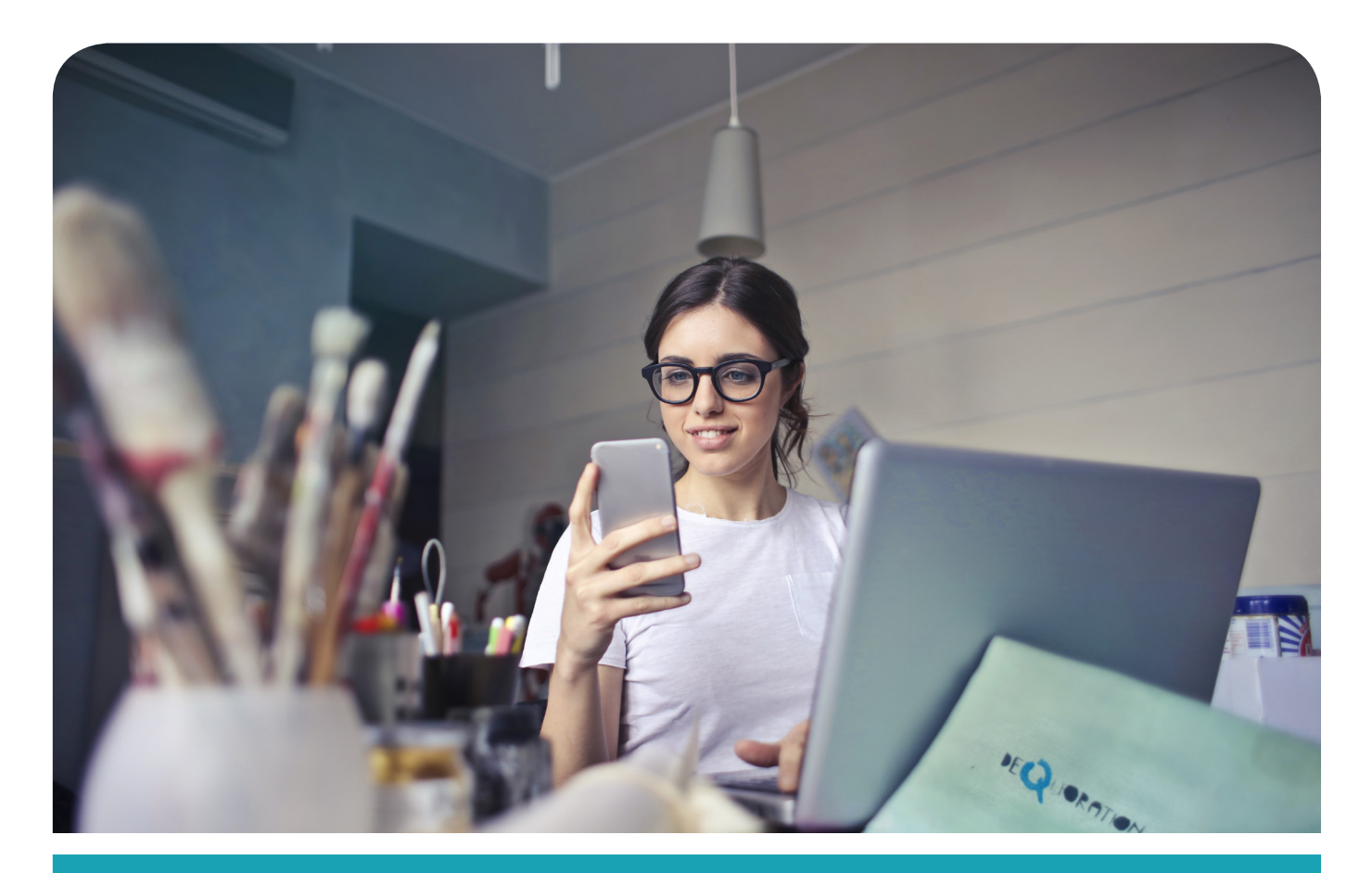

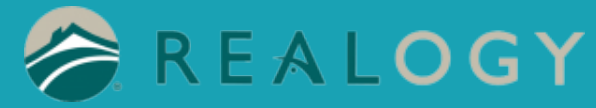

# Instructions for Mobile Print on Android

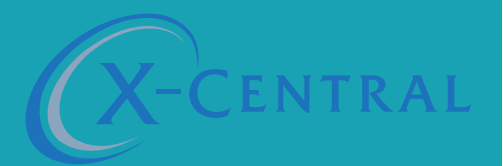

## Instructional Summary - Mobile Print on Android

This document will support you in setting up the Android App, creating a User account, and finding and selecting a printer by scanning a QR Code, then saving a printer so you will be ready to print.

THIS IS A ONE TIME INSTALLATION FOR EACH PRINTER. ONCE COMPLETE, MOBILE PRINTING IS SEAMLESS.

## System Requirements

Android 5.0 or later

You will need your Android and a secondary device, or a picture, to scan the QR code with your phone.

### Support

If you have an urgent matter, please contact the Realogy help desk: 877-NRT-HELP (877-678-4357)

## Setting up Mobile Print on Android

### Select "Download PrinterOn App" from your One Stop Mobile Print site

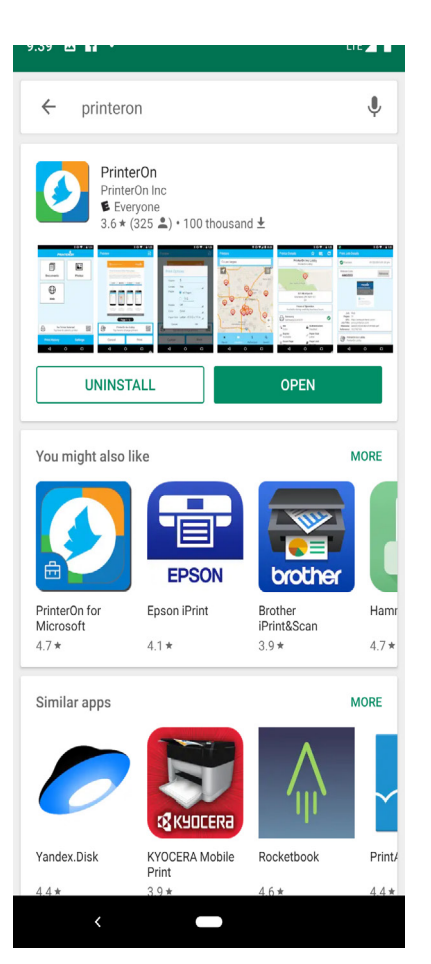

Or Go to the Google Play>Search for PrinterOn>Download the PrinterOn App (Utilities) by clicking the cloud with the down arrow.

Open the app by clicking "OPEN" or open the app from your home screen

### Open the app by clicking "OPEN" or open the app from your home screen

 $9:39$ 

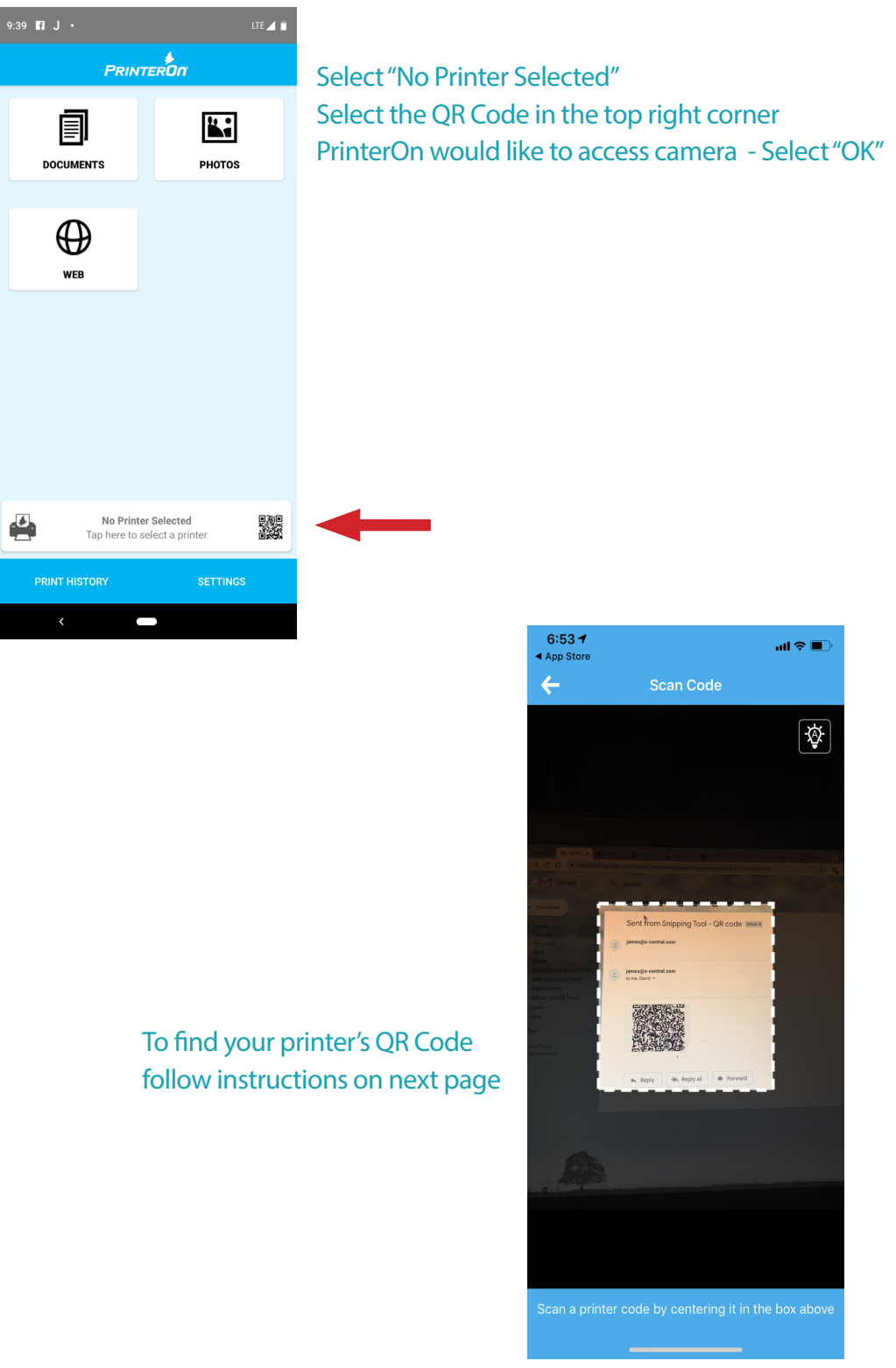

Return to your One Stop Mobile Print Site

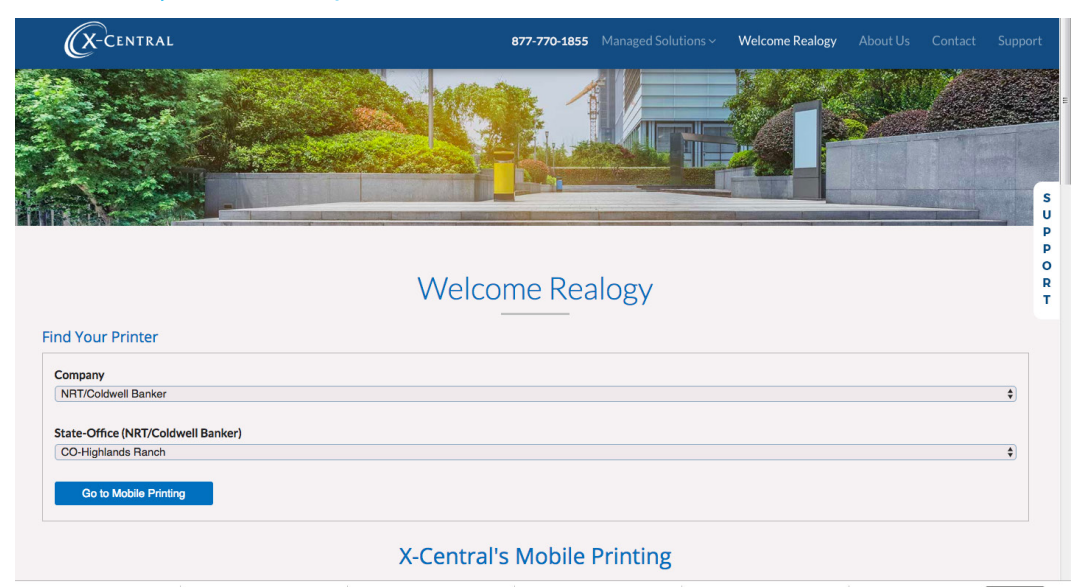

#### Select Company>State>Office

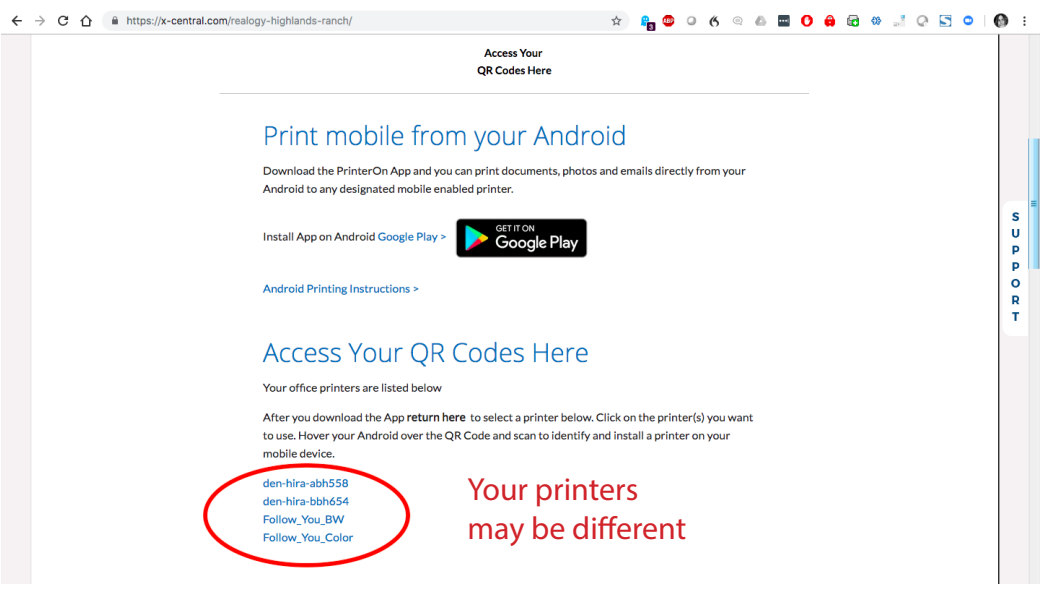

Select printer

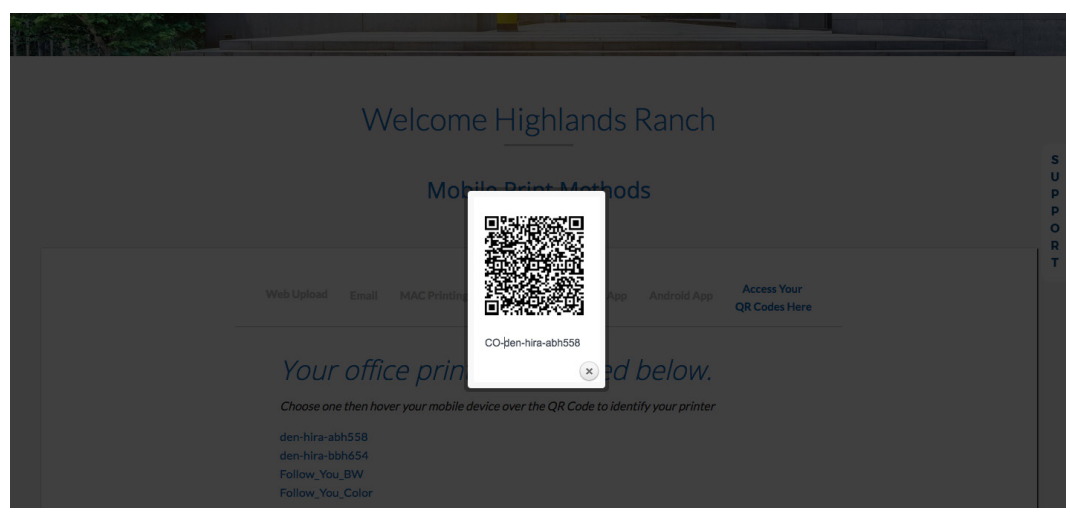

Scan the QR Code for your Printer

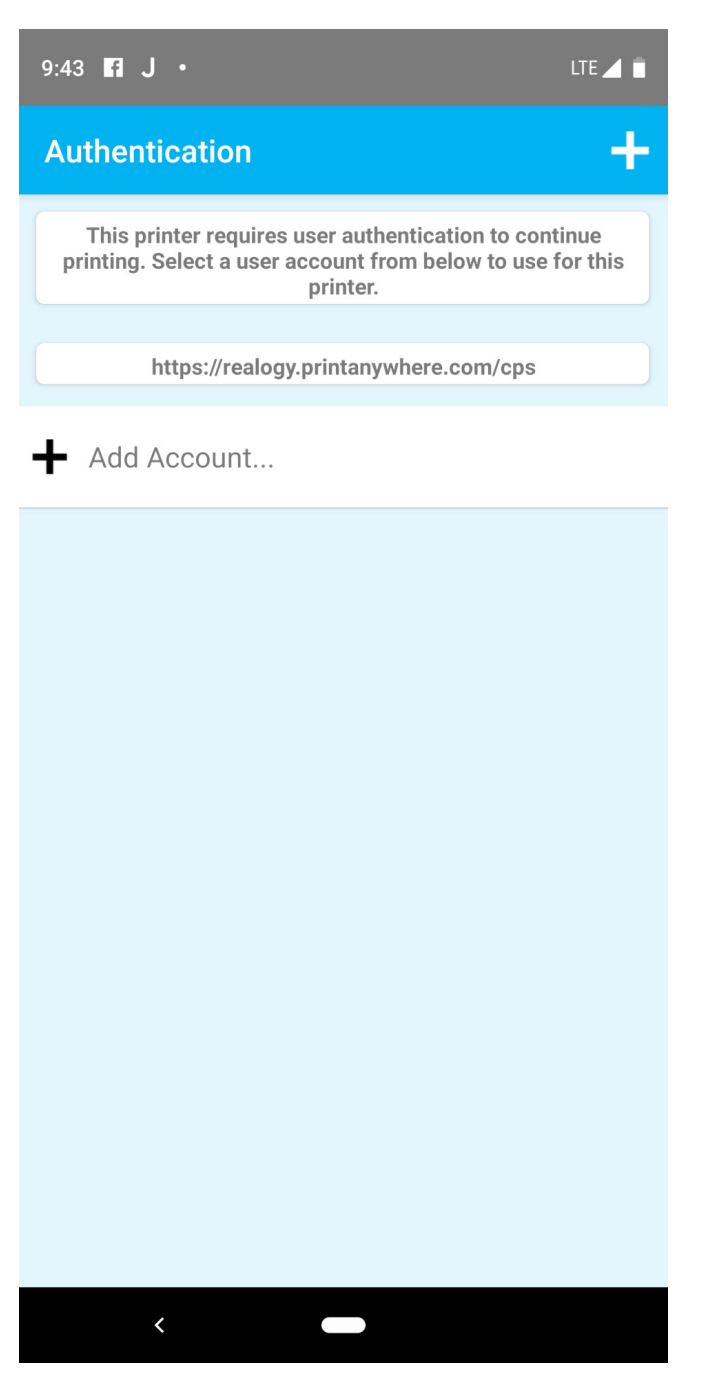

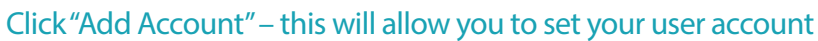

Type in your user name and password

Click the check mark to finish adding user account

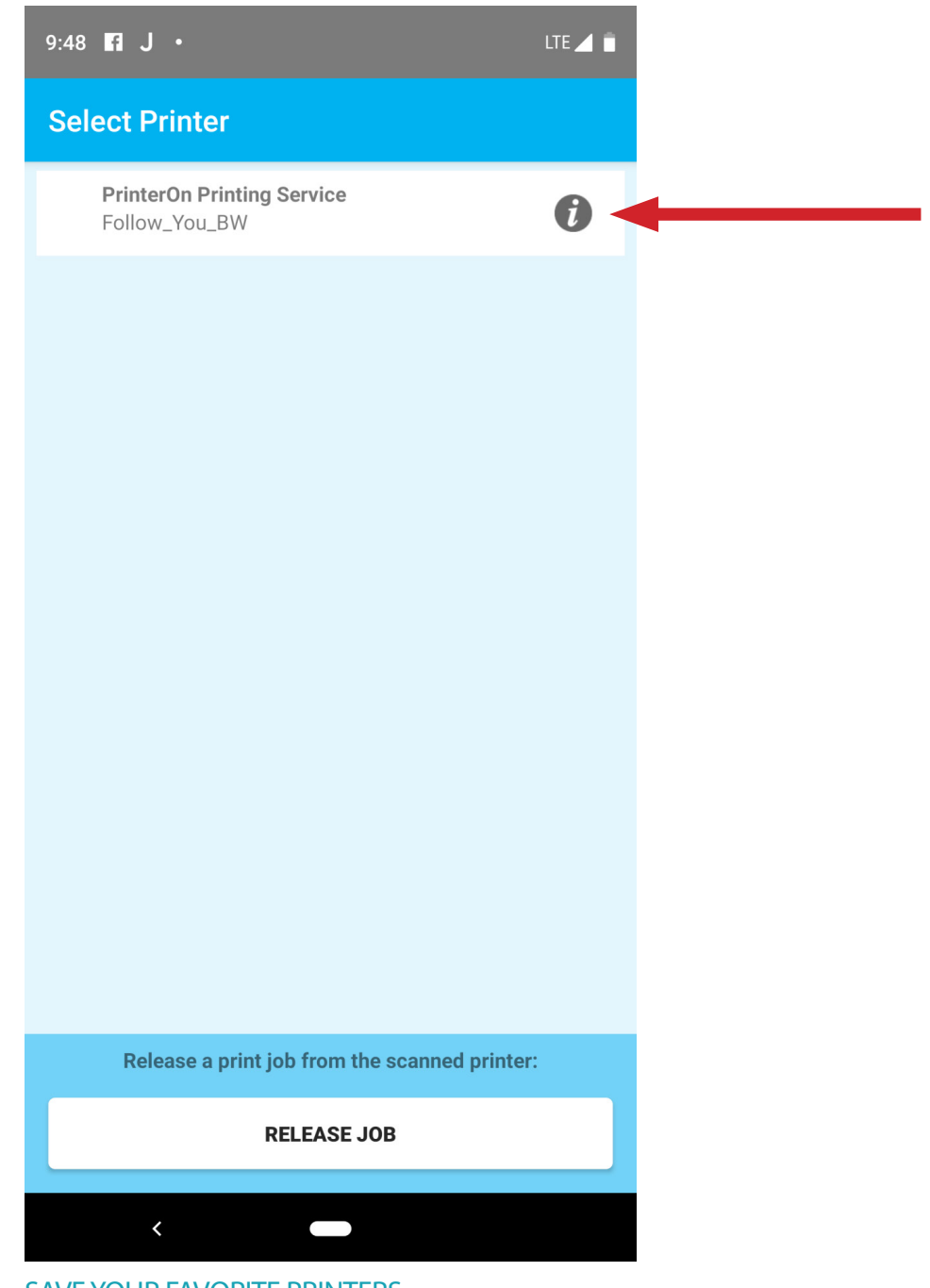

SAVE YOUR FAVORITE PRINTERS

Select the "I" to the right of the printer name

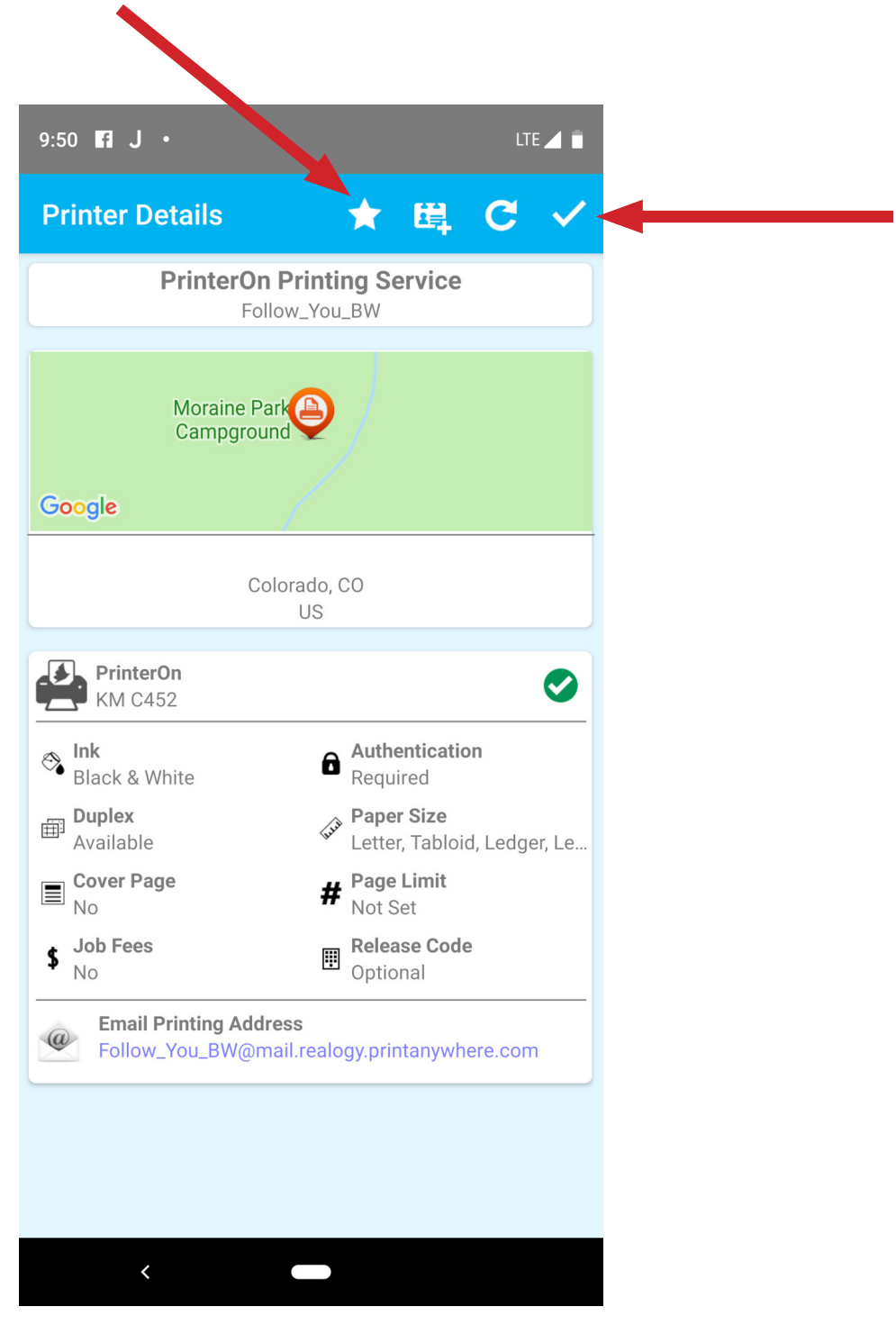

Highlight the star to save your printer(s)

Click the Checkmark. This printer will be saved and show up immediately for future mobile printing.

You are now ready to Print!

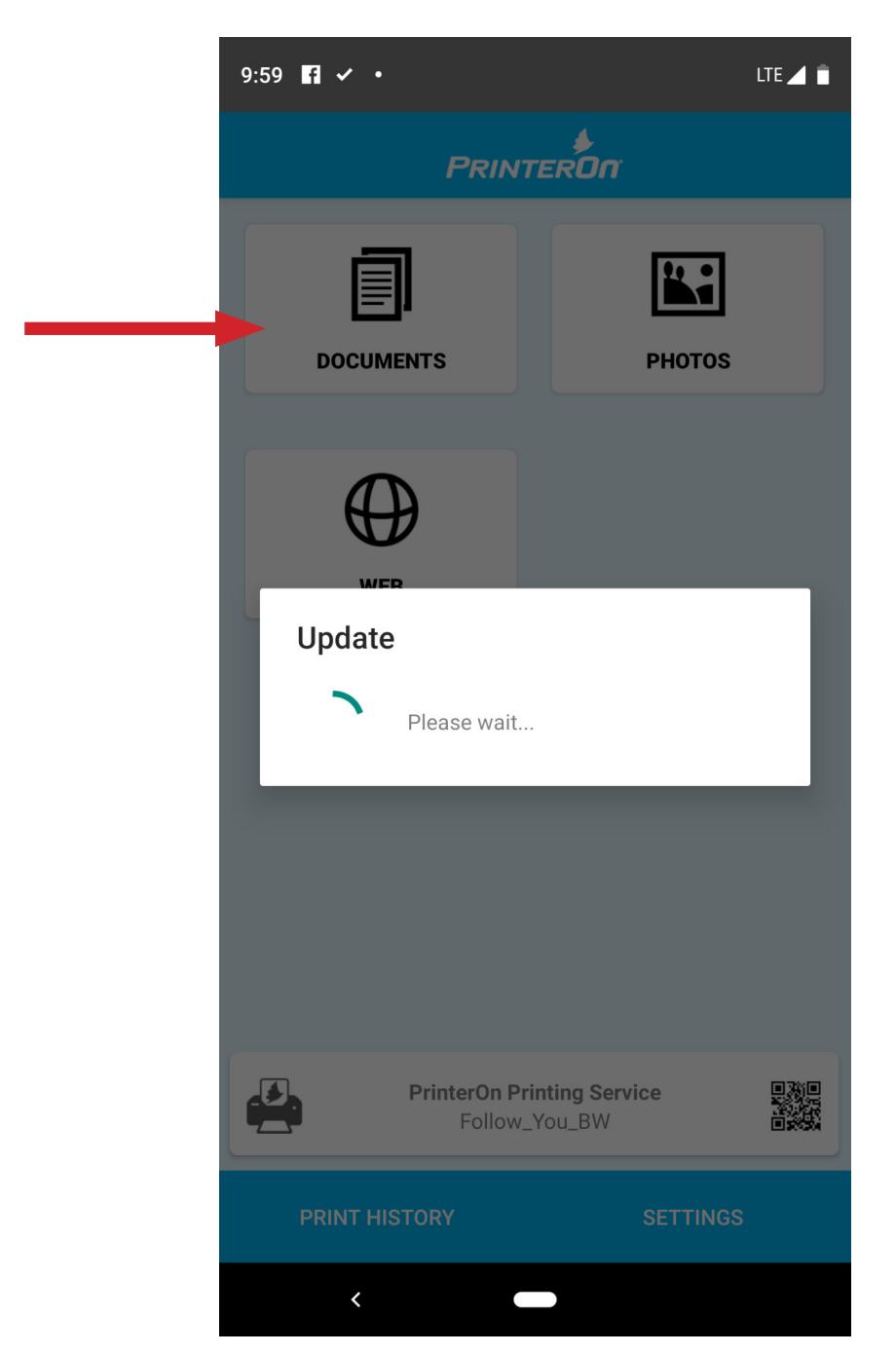

Choose a document, photo or website to print

Select "Print"

Choose your document options

Print job will be at the chosen printer

# Copyright Notice

Copyright 2019 by X–Central, LLC.

All rights reserved. No part of this publication may be reproduced, stored in a retrieval system, or transmitted, in any form or by any means, electronically, mechanical, photocopy, recording, or otherwise, without the prior written position of X-Central, LLC.

Disclaimer:

X-Central, LLC makes no warranty with respect to the adequacy of this documentation, programs, or hardware, which it describes for any particular purpose, or with respect to the adequacy to produce any particular result. In no event shall X-Central, LLC be held liable for special, direct, indirect, or consequential damages, losses, costs, chargers, claims, demands, or claims for lost profits, fees, or expenses of any nature or kind.

Version 2.0 March 2019

X-Central provides improved and efficient workflow and greater transparency through our cloud-based mobile print solutions, cost recovery, and IT support

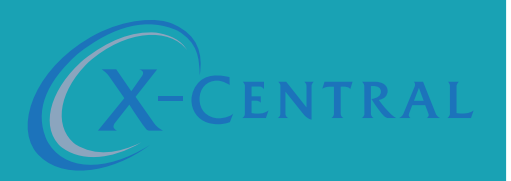

Mobile Print on Android | 10